## Setting Compatibility View Microsoft Edge

Why? Some online courses will not display correctly in Internet Explorer, unless Compatibility View is enabled.

- 1. Microsoft Edge has no Compatibility View setting, but you can choose to run Internet Explorer 11. First, click on the ... in the upper right hand corner.
- 2. Choose "Open with Internet Explorer". You can then follow instructions on setting Compatibility View for Internet Explorer 11.

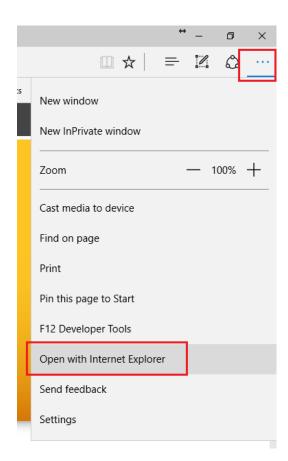